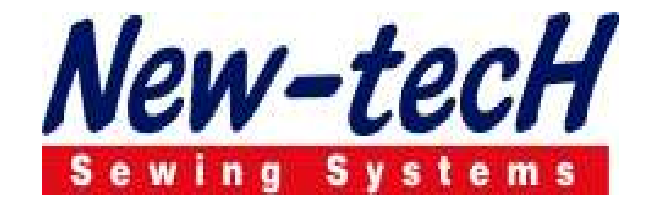

## PANTOLON TEK KAFA SÜRFİLE OVERLOK OTOMATI (ASTARSIZ)

## MODEL NEW-TECH 1600/1

## KULLANMA KILAVUZU

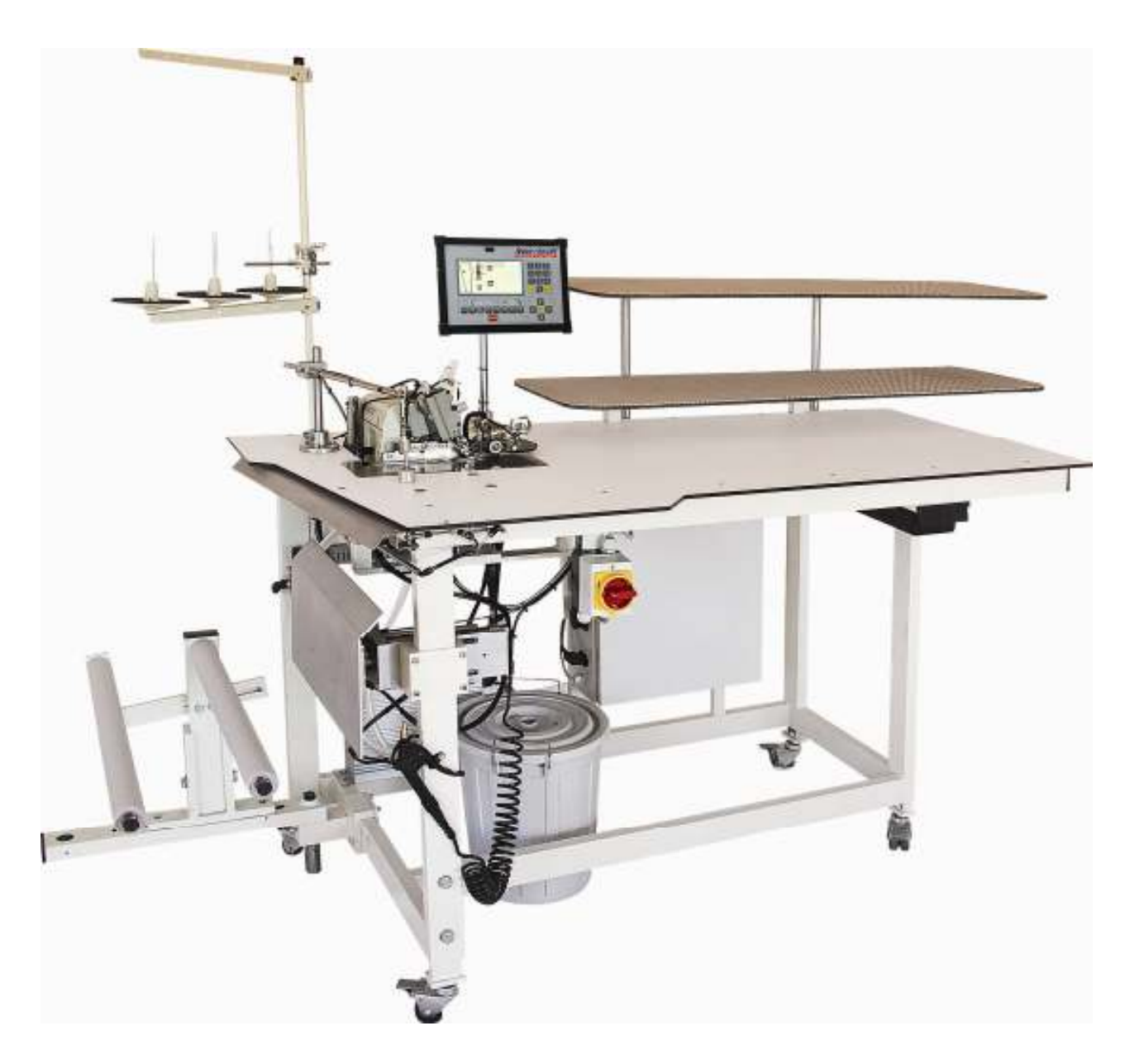

CE YAZICI DİKİŞ MAKİNA SANAYİ VE TİCARET LTD. ŞTİ.

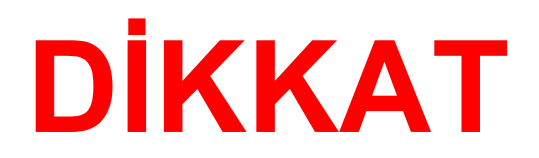

- 1- MAKİNE TEKNİK BİLGİSİ OLMAYANLAR TARAFINDAN KULLANILAMAZ.
- 2- MAKİNANIN GÜVENLİK BAĞLARINI ÇÖZÜNÜZ VE TEKNİK ELEMANIN GELMESİNİ BEKLEYİNİZ.
- 3- ELEKTRİK BAĞLANTISININ DOĞRU VE TOPRAK HATTININ ÇEKİLİ OLDUĞUNU KONTROL EDİNİZ. EĞER TOPRAK HATTI YOK İSE MAKİNAYI AÇMAYINIZ
- 4- HAVA GİRİŞİNİ TAK VE HAVA KURUTUCUYU ÇALIŞTIR. EĞER YOK İSE DOĞABİLECEK HASARLAR İÇİN GEREKEN UYARIYI YAP. HAVANIN 0.6 MPA OLDUĞUNU KONTROL ET
- 5- MAKİNANIN ÇALIŞMASINA UYGUN OLAN İPİ SEÇ VE TEKNİSYEN KONTROLÜNDE MAKİNAYA TAK.
- 6- MAKİNA HAKKINDA GEREKLİ BİLGİLERİ KATALOKDAN TAKİP EDEREK VE TEKNİSYEN KONTROLÜNDE ÇALIŞTIR VE MODELE GÖRE AYARLAMAYI YAP.

#### EKRAN VE TUŞLARIN ÇALIŞMASI

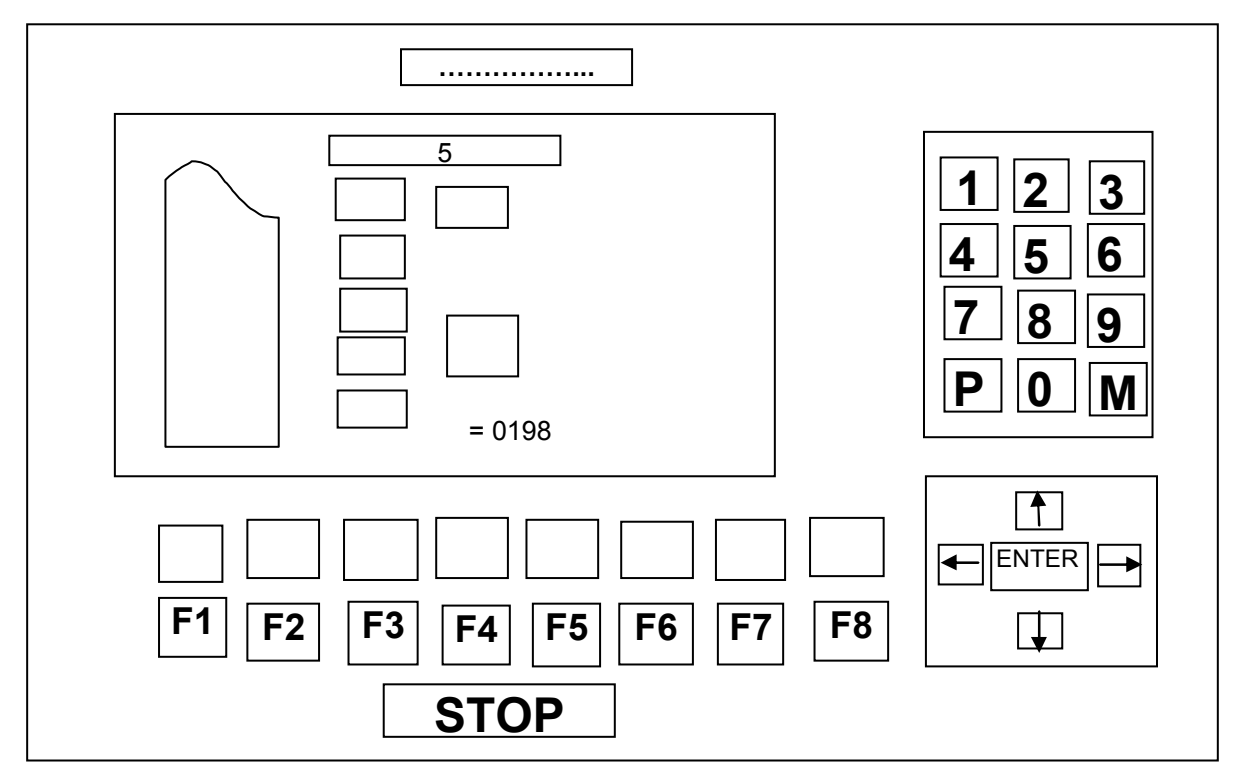

#### KUMANDA PANOSU

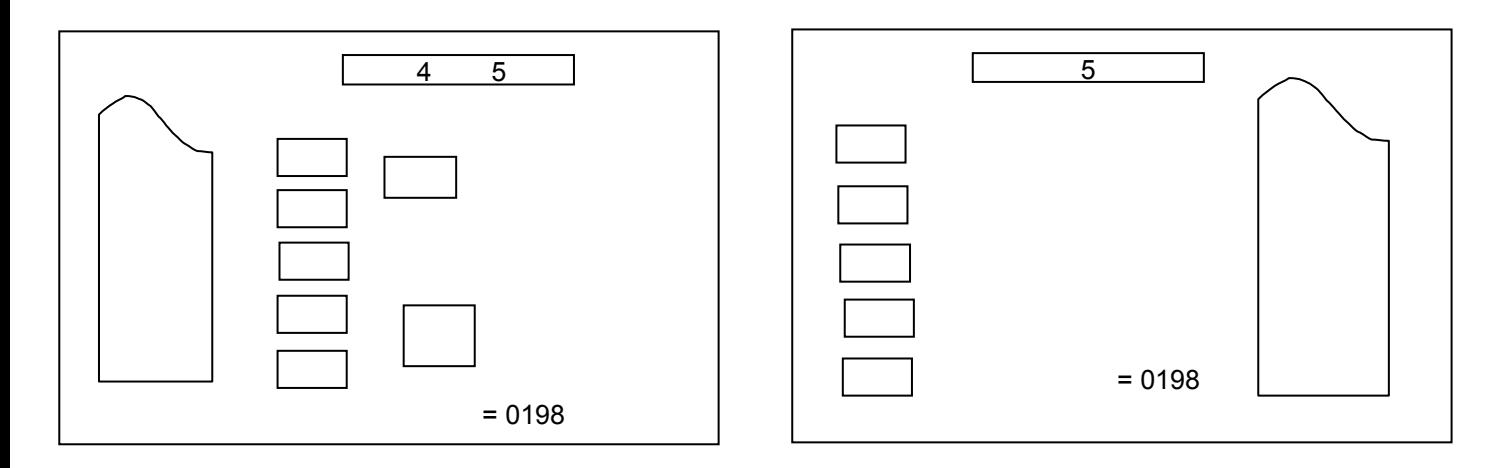

#### GÖSTERGE :1 GÖSTERGE : 2

ASTAR ALTTA OLAN KENARLAR ASTAR ÜSTTE OLAN KENARLAR 4= SAĞ KENAR BACAK ARASI ASTAR ALTTA 6= SOL KENAR BACAK ARASI ASTAR ÜSTTE 5= SOL KENAR DIŞ YAN ASTAR ALTTA 7= SAĞ KENAR DIŞ YAN ASTAR ÜSTTE

 MAKİNACIYA GEREKEN BÜTÜN BİLGİLER EKRANDAN OKUNABİLİR. ÜST KUTUDAKİ SAYILAR DİKİŞ SIRA-LAMASINI GÖSTERİR.

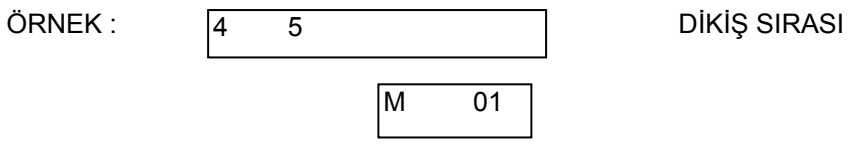

#### HAFIZA PROGRAM NUMARASI

BURADA GÖSTERİLEN ÖRNEK 01. PROGRAMDA BU DİKİŞ SIRASI İLE ÇALIŞIR. 4 NUMARALI DİKİŞ ASTAR ALTTA BACAK ARASI DİKİŞİDİR GÖSTERGEDEKİ PANTOLON GRAFİKLERİ DİKİŞ BAŞLANGIÇ SIRASINI GÖSTERİR. ASTAR ALTTA ÜST BAŞLANGIÇ ASTAR ÜSTTE ALT BAŞLANGIÇ GRAFİKTEKİ SAYILAR HER DİKİŞ İÇİNDİR. KARARTILMIŞ SAYIDAN BİR SONRASI DİKİŞ SIRASINI BELİRLER YUKARIDAN AŞAĞIYA DOĞRU OLAN BLOK HANGİ FONKSİYONLARIN AÇILMIŞ OLDUĞUNU GÖSTERİR.

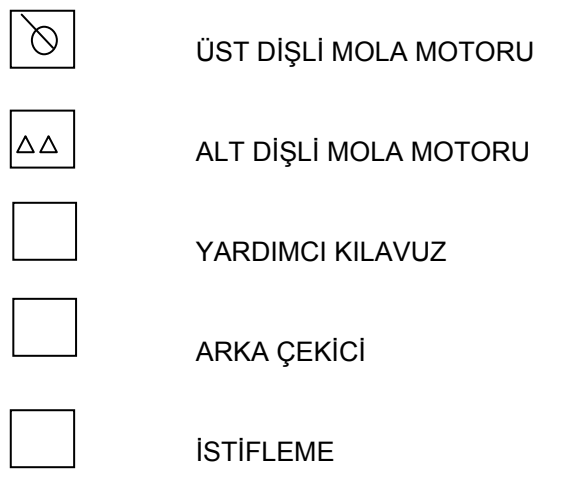

#### 0-9 TUŞLARI İLE P VE M

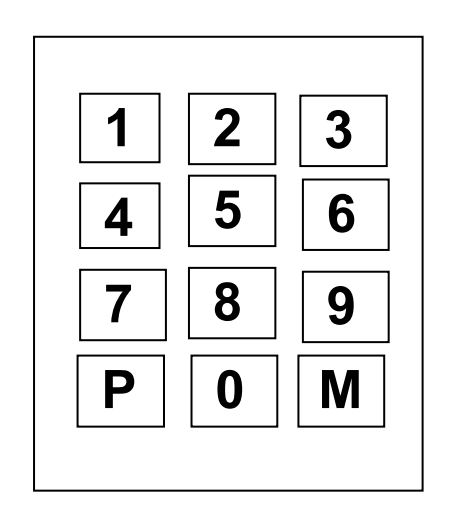

#### P TUSU :

P TUŞU İLE AŞAĞIDAKİ FONKSİYONLAR YAPILABİLİR. \_BÜTÜN GİRİŞ VE DEĞİŞİMLER TEYİT EDİLİR. \_PROGRAMLAMA MODUNDAN ÇIKILIR. \_ ALT MENÜ SAYFALARINA GİRİLİR.

#### **M TUSU:**

M TUŞU İLE İSTENİLEN PROGRAM ÇAĞRILIR. "M" TUŞUNU VE İSTENİLEN PROGRAM NUMARASINA (MESELA 02) BASINIZ. ÇAĞRILAN PROGRAM ÇALIŞMAYA HAZIRDIR.

20 HAFIZALI PROGRAM KULLANILABİLİR. BU PROGRAMLAR SERBEST PROGRAMLANABİLİR. FAKAT: M01= ASTAR ALTTAYKEN YAPILAN DİKİŞLER YAPILIR.SAĞ BACAK ARASI İLE SOL DIŞ YAN DİKİŞLERİ YAPILIR.

M02= ASTAR ÜSTTEYKEN YAPILAN DİKİŞLER SOL BACAK ARASI İLE SAĞ DIŞ YAN DİKİŞLERİ YAPILIR.

M03= BU PROGRAMDA PANTOLONUN ARKASI DİKİLİR İSTENİLEN YERDEN BAŞLAYARAK DİKİŞ YAPILIR. M04= BU PROGRAMDA ELASTİK ÖN DİKİŞLERİ YAPILIR ASTAR ALTTA SAĞ BACAK ARASI İLE SOL DIŞ YAN ESNEK KUMAŞLAR İÇİN

M05= BU PROGRAM ELASTİK ÖN DİKİŞLERİ YAPAR ASTAR ÜSTTE SOL BACAK ARASI İLE SAĞ DIŞ YAN ESNEK KUMAŞLAR İÇİN

06 DAN 20'YE KADAR OLAN PROGRAMLARA İSTENİLDİĞİ GİBİ ÖZEL PROGRAMLAR YAPILARAK YÜKLENEBİLİR.

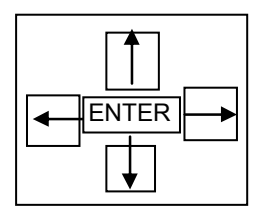

YUKARI AŞAĞI OKLU TUŞLARLA SEÇİLİ PARAMETRE KADEMESİNDE SATIR. SATIR AŞAĞI VEYA YUKARI HAREKET EDİLİR

SAĞDAKİ OK TUŞU İLE SEÇİLİ PARAMETRE KADEMESİNDE SAYFA SAYFA İLERİ GİDİLİR. SOLDAKİ OK TUŞU İLE SEÇİLİ PARAMETRE KADEMESİNDE SAYFA SAYFA GERİ GİDİLİR. SAĞDAKİ VE SOLDAKİ OK TUŞLARLA AYNI ZAMANDA PROGRAM İÇİNDE DİKİŞ DEĞİŞİMİ YAPILABİLİR.

"ENT" (ENTER/GİRİŞ) TUŞU İLE PROGRAMLANMA BAŞLATILIR. BİR PARAMETRE SEÇİLDİKTEN SONRA "ENT" TUŞUNA BASILARAK DEĞİŞİM YAPILABİLİR. DEĞİŞİMİN HAFIZAYA KAYDEDİLMESİ İÇİN "P" TUŞUNA BASILMALIDIR.

#### PROGRAM DURDURMA TUSU

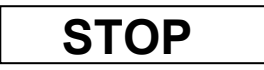

ANA ŞARTEL AÇILDIKTAN SONRA GÖSTERGEDE "--RESETİ BEKLE--" GÖRÜLÜR. OTOMAT AÇILDIKTAN SONRA, ÇALIŞIR DURUMA GETİRİLEBİLMESİ İÇİN KUMANDA TABLOSUNUN ALT ORTA KENARINDAKİ STOP YAZILI KIRMIZI TUS 2 DEFA BASILIR. BUNDAN SONRA OTOMAT ÇALIŞIR DURUMA GELİR.

OTOMAT ÇALIŞIRKEN BİR HATA MEYDANA GELDİĞİNDE BU KIRMIZI "STOP" TUŞUNA BASILARAK PROGRAM AKIŞI DURDURULUR. KIRMIZI "STOP" TUŞUNA TEKRAR BASILDIĞINDA BÜTÜN FONKSİ-YONLAR TEKRAR BAŞLAR VE PROGRAMA TEKRAR START VERİLİR.

#### HAFIZA KARTI GİRİŞ SOKETİ

GÖSTERGENİN ÜZERİNDE MAKİNA İLE BERABERİNDE GÖNDERİLMİŞ OLAN "MEMORY EPROMU / HAFIZA EPROMU" İÇİN BİR SOKET GİRİŞİ BULUNMAKTADIR. MEMORY EPROMU OTOMATIN PROG-RAM DATALARININ HAFIZAYA KAYDEDİLEREK KAYBOLMASINI ÖNLER KART ÜZERİN PROGRAMLAR YÜKLENEBİLİR.

VEYA DATALARIN (PROGRAMLARIN) KAYBOLMASI HALİNDE DATALAR (PROGRAMLAR) KARTTAN KUMANDAYA YÜKLENİR.

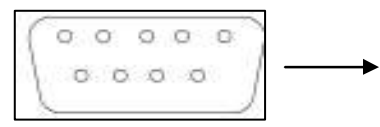

MEMORY EPROM GİRİŞİ

#### FONKSİYON TUŞLARI :

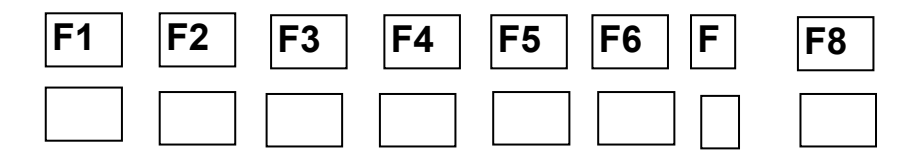

F1 DEN F8'E KADAR OLAN FONKSİYON TUŞLARININ ÇAĞIRILAN HER KADEMEDE ÖZEL BİR FONKSİ-YONU VARDIR.

EN ÜST KADEMEDE BU TUŞLAR KULLANILARAK ALTLARINDA SEMBOLLERLE GÖSTERİLEN FONKSİ-YONLARA DİREK OLARAK GİRİLEBİLİR.

F1 TUŞU İLE YENİ BİR KADEME AÇILDIĞINDA TUŞLARIN ÜZERİNDE GÖSTERGEDE GÖRÜLEN SEM-BOLLERİN FONKSİYONLARINI ALIR.

#### TUŞLARIN ANLAMLARI VE FONKSİYONLARI

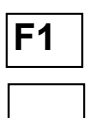

DİĞER KADEMEYİ SEÇME TUŞU

GÖSTERGEDE YENİ BİR KULLANIM GÖSTERİR.

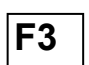

ALT DİŞLİ HIZLI MOLA AYAR TUŞU

F3 TUŞUNA BASTIKTAN SONRA ALT DİŞLİ RESMİNİN YANINDAKİ RAKAM HANESİ RENK DEĞİŞTİRİR. BUDA DEĞİŞİME HAZIR DEMEKTİR.

SAĞ SOL OKLARLA RAKAM ARTTIRILIR VE AZALTILIR ENT TUŞU İLE HAFIZAYA ALINIR.

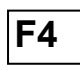

TUŞUNA HER BASILDIĞINDA İSTİFLEYİCİ MANÜEL OLARAK ÇALIŞIR. BU TUŞA YARIM KALMIŞ DİKİŞLERİ VEYA SIRASI BOZULMUŞ PARTİLERİ SIRALAMAK İÇİN KULLANILIR.

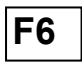

ÜST DİŞLİ TRANSPORTUNA HIZLI VE GENEL MOLA VERME TUŞU TUŞA BASTIKTAN SONRA SAĞ SOL OK TUŞLARI İLE ÜST DİŞLİNİN POZİSYONU RAKAMSAL OLARAK DEĞİŞİR. ENT TUŞU İLE YAPILAN DEĞİŞİKLİK HAFIZAYA ALINIR.

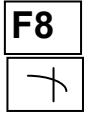

İPLİK TAKMA TUŞU BU TUŞA BASTIKTAN SONRA AYAK KALDIRMA SİSTEMİ AŞAĞI İNER VE KAFANIN OTOMATİK BAŞLANGICI ÖNLENİR.

#### İKİNCİ KADEME

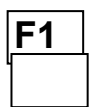

TUŞUNA BASILMASIYLA İKİNCİ KADEME AÇILIR.

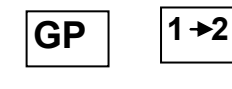

F1 | |F2 | |F3 | |F4 | |F5 | |F6 | |F7 | |F8

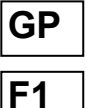

GP = GENEL PARAMETRELER

İKİNCİ KADEMEDE F1 TUŞUNA BASILMASIYLA BÜTÜN

PROGRAM İÇİN GEÇERLİ OLAN GENEL PARAMETRELER GÖSTERİLİR. BELLİ BİR PAROMET-RE DEĞİŞTİRİLMEK İSTENDİĞİNDE BU OK TUŞLARI VASITASIYLA SEÇİLİR VE"ENT" TUŞUNA BASILDIKTAN SONRA 0-9 TUŞLARI İLE DEĞİŞTİRİLEBİLİR. BU DEĞİŞTİRMEDEN SONRA"P" 2 DEFA BASILMASIYLA DEĞİŞTİRİLMİŞ OLAN DEĞER KAY-DEDİLİR VE OTOMAT DİKİŞE HAZIR HALE GELİR

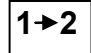

PROGRAM SIRALAMASI SECME TUSU

İKİNCİ KADEMEDE F2 TUŞUNA BASILDIĞINDA EKRANDA DİKİŞ SIRALAMASI ÇIKAR BU SIRA-LAMA 1-9 TUŞLARI İLE DEĞİŞİR"0" TUŞU İLE SİLİNİR P TUŞUNA 2 DEFA BASARAK OTOMATI DİKİŞ DURUMUNA GETİREBİLİRİZ. F2

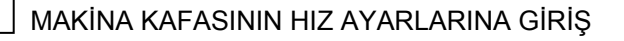

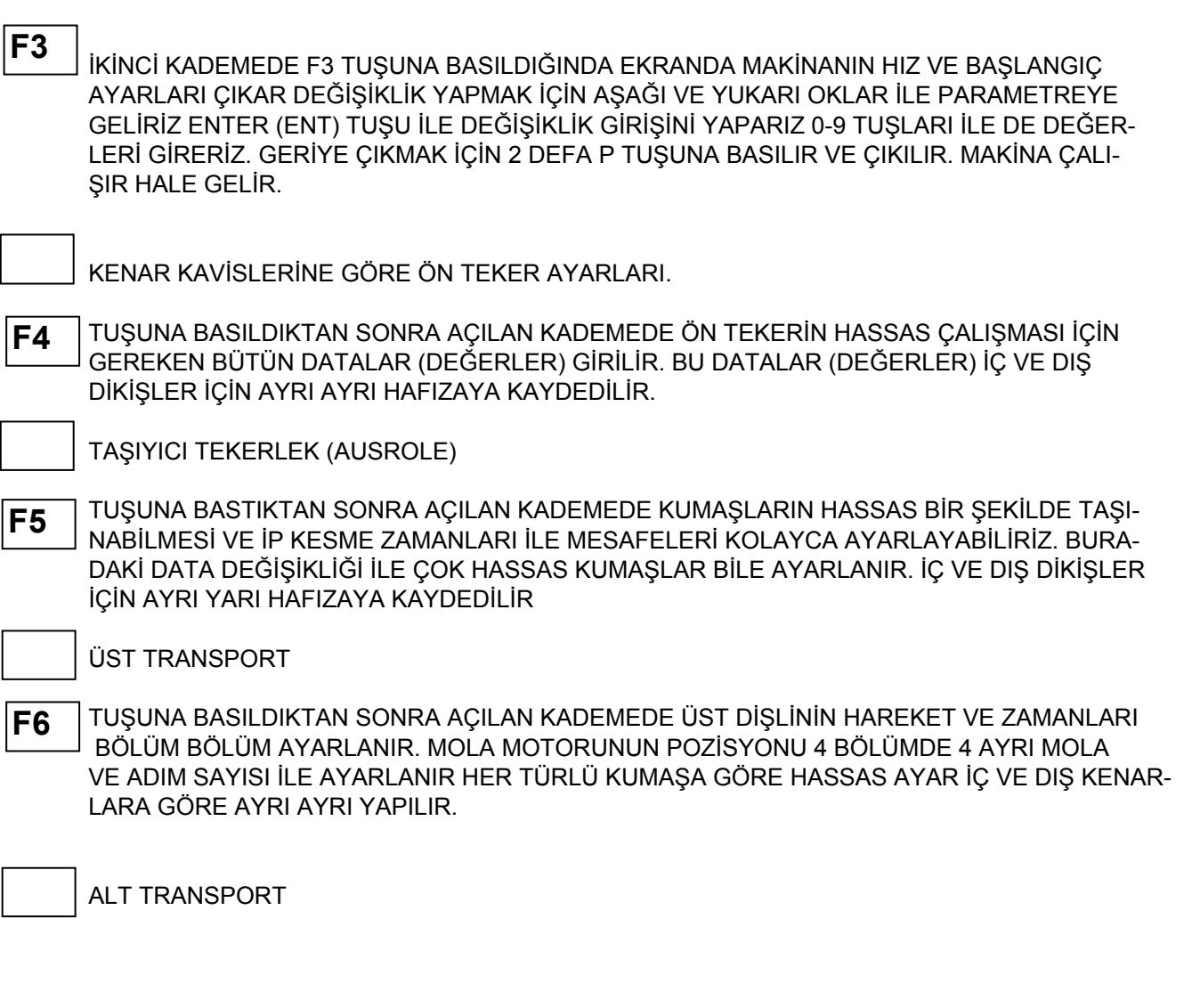

 TUŞUNA BASTIKTAN SONRA GİRMEK İSTEDİĞİN DATALAR ENT TUŞU İLE GİRİLİR P TUŞU İLE HAFIZAYA ALINIR. BU BÖLÜMDE ALT DİŞLİNİN TÜM POZİSYONLARI VE MOLA DEĞERLERİ 4 KADEMELİ OLARAK GİRİLİR. HER KADEMEDE AYRI HASSASİYET AYARI RAKAMSAL DE-ĞER OLARAK GÖSTERİLİR. HAFIZAYA ALMAK VE DİKİŞE BAŞLAMAK İÇİN P TUŞUNA 2 DEFA BASMAK GEREKİR. F7

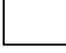

GÜNLÜK SAYACINI SIFIRLAMA

İKİNCİ KADEMEDE F8 TUŞUNA KISA BASARSANIZ GÜNLÜK SAYACINDA DEĞİŞİKLİK YAPMAZ. F8 TUŞUNA 5'sn' DEN FAZLA BASILI TUTARSANIZ = GÜNLÜK SAYACI "0000" KONU-MUNA GELİR. P TUŞU İLE ÇIKILIR. F8

#### GENEL PARAMETRELER

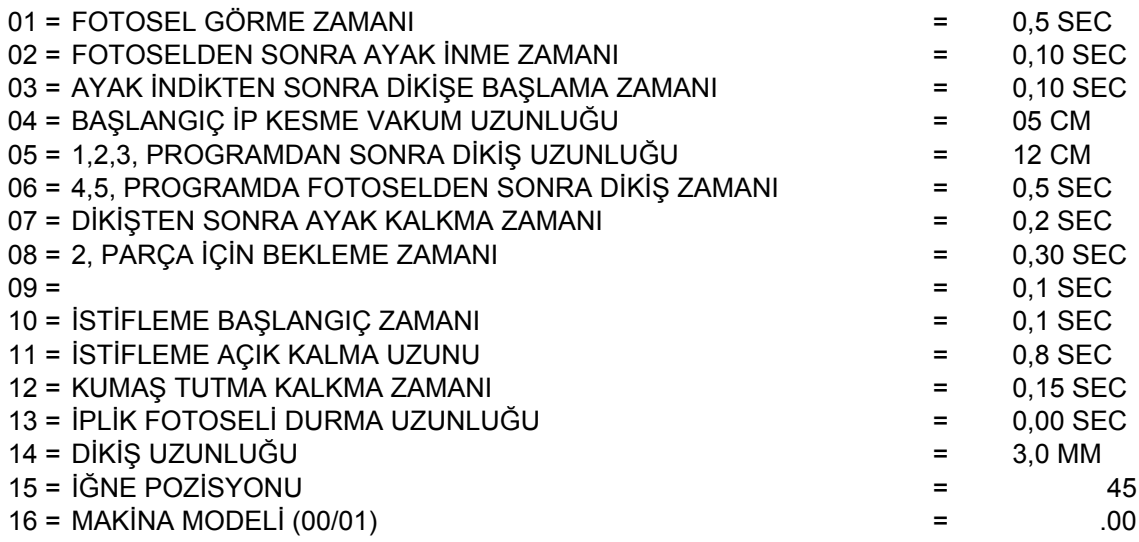

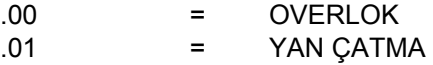

### DİKİŞ PARA METRELERİ

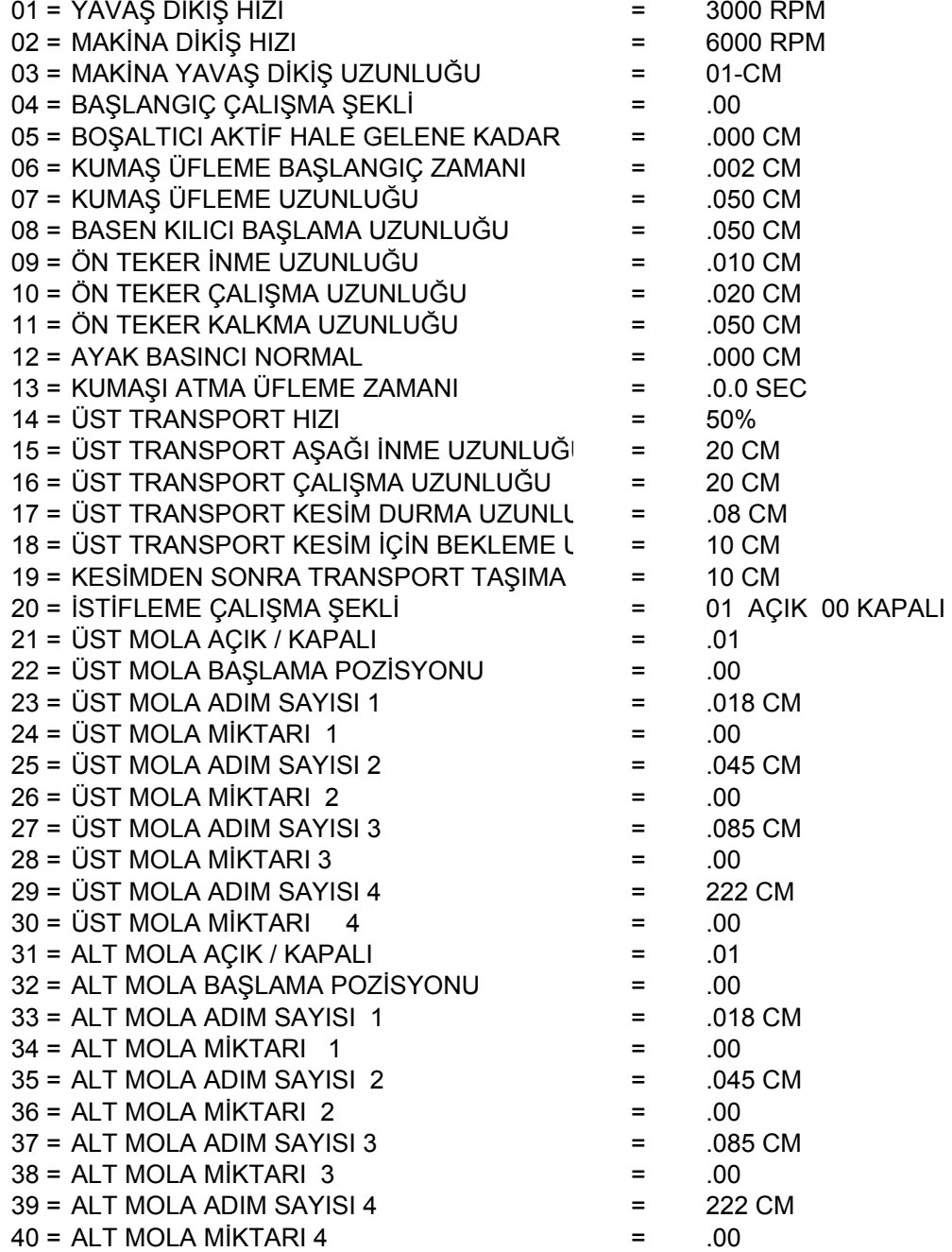

#### "P" TUŞU İLE GİRİŞLER

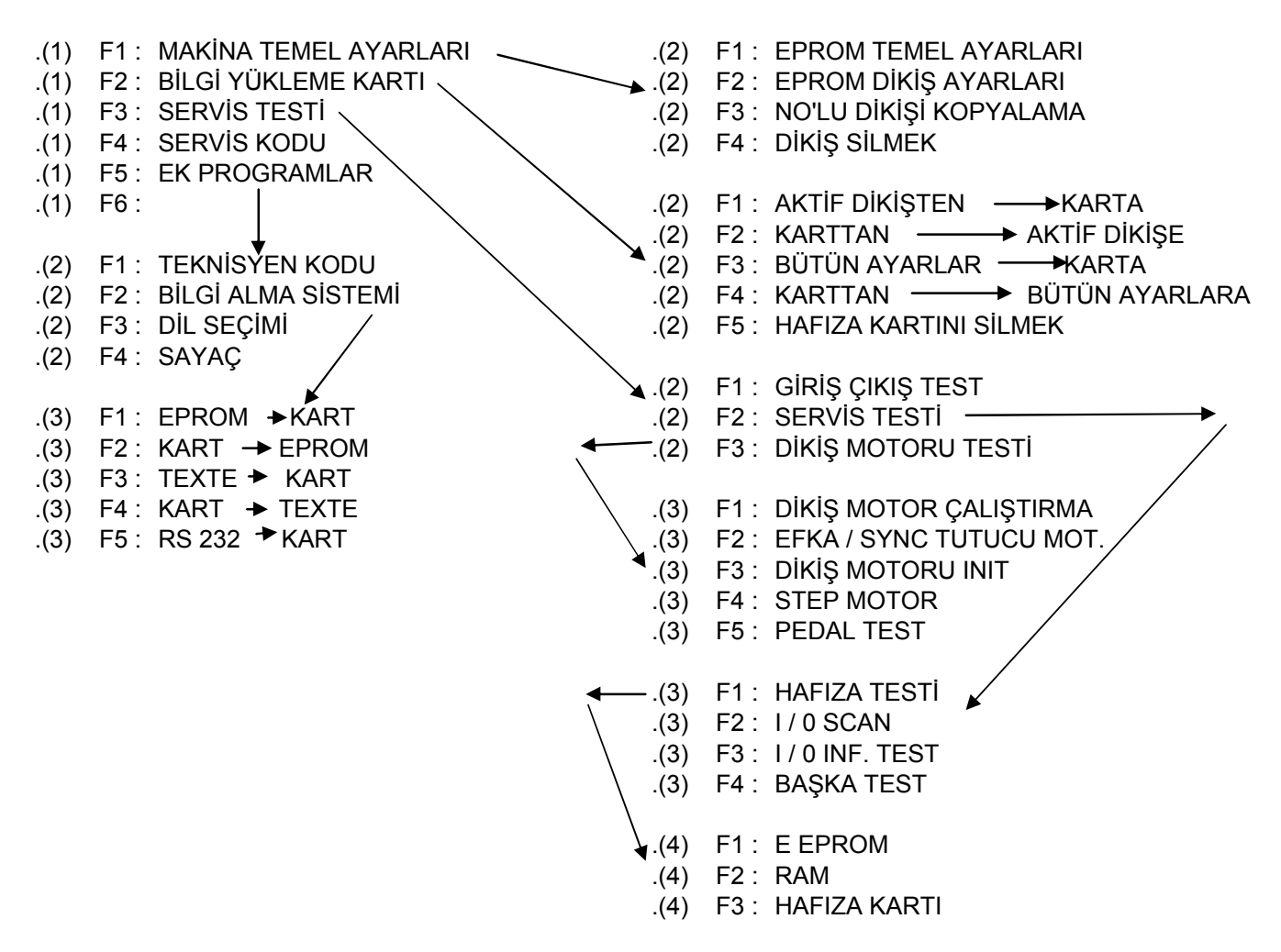

#### GİRİŞ ÇIKIŞ POZİSYONLARI

**GİRİS** 

G.01 BAŞLANGIÇ VE DURUŞ FOTOSELİ

#### ÇIKIŞ

- Ç 01 : AYAK YUKARIDA
- Ç 04 : KUMAŞ KALDIRMA HAVA ÜFLEME
- C 05 : **iS SONU ÜFLEME**
- Ç 06 : İPLİK KESME VAKUM
- Ç 07 : İSTİFLEME
- Ç 08 : ÖN KUMAŞ TEKERİ
- Ç 09 : ARKA KUMAŞ TAŞIYICI TEKER
- Ç 10 : KUMAŞ KURVE TEKERİ
- Ç 10 : KUMAŞ KURVESİ AŞAĞI YUKARI
- Ç 12 : TOZ EMME VAKUM
- Ç 15 : KURVE ÜFLEME
- Ç 16 : TANSİYON AÇMA
- Ç 22 : AYAK BASINCI 1 -- 2

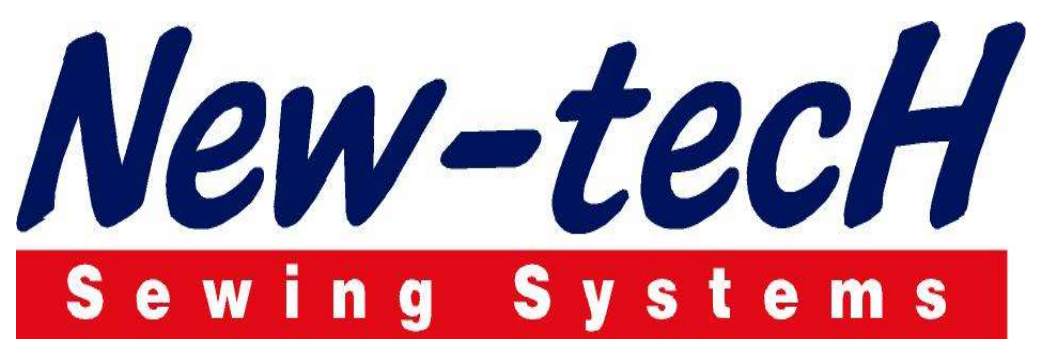

## YAZICI DİKİŞ MAKİNA SANAYİ VE TİC LTD. ŞTİ.

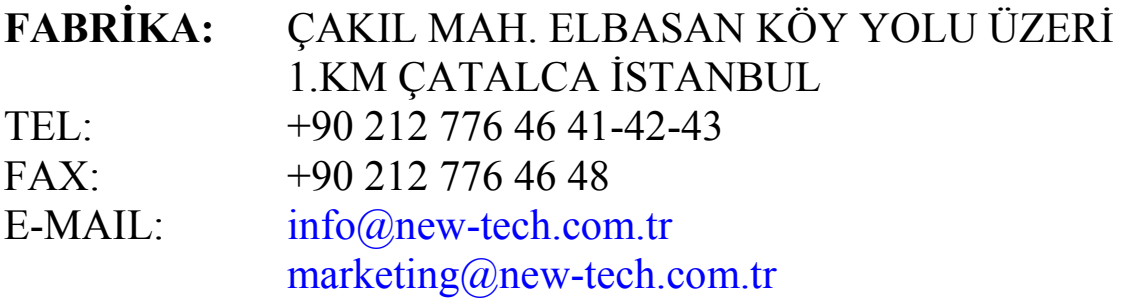

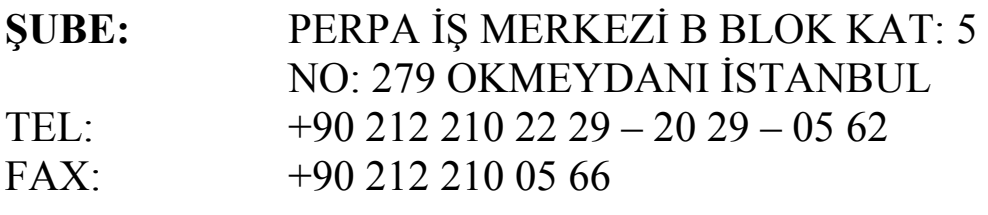

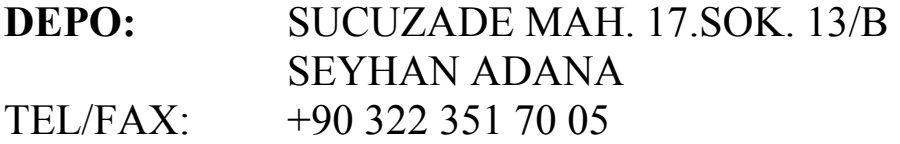

# www.new-tech.com.tr